*"2015 ~Año del Bicentenario del Congreso de los Pueblos Libres" .*

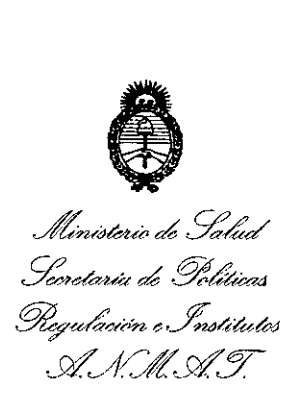

# $D$ 1sposición nº  $501$

**BUENOS AIRES,** 24 JUN 2015

VISTO el Expediente N° 1-47-6273-14-1 del Registro de esta Administración Nacional de Medicamentos, Alimentos y Tecnología Médica (ANMAT), y

CONSIDERANDO:

Que por las presentes actuaciones la firma MED-EL LATINOAMERICA S.R.L. solicita la autorización de modificación del Certificado de Inscripción en el RPPTM Nº PM-909-3, denominado: SISTEMA DE IMPLANTE COCLEAR,marca: MED-EL

Que lo solicitado se encuadra dentro de los alcances de la Disposición ANMAT N° 2318/02, sobre el Registro Nacional de Productores y Productos de Tecnología Médica (RPPTM).

Que la documentación aportada ha satisfecho los requisitos de la normativa aplicable.

Que la Dirección Nacional de Productos Médicos ha tomado la intervención que les compete.

Que se actúa en virtud de las facultades conferidas por los Decretos N° 1490/92 y 1886/14.

Por ello;

ELADMINISTRADOR NACIONAL DE LA ADMINISTRACIÓN NACIONAL DE MEDICAMENTOS,ALIMENTOS Y TECNOLOGÍA MÉDICA DISPONE:

ARTÍCULO 1°.- Autorizase la modificación del Certificado de Inscripción en el RPPTM Nº PM-909-3, denominado: SISTEMA DE IMPLANTE COCLEAR, marca: MED-EL.

ARTÍCULO 2°.- Acéptese el texto del Anexo de Autorización de Modificaciones el cual pasa a formar parte integrante de la presente disposición y el que deberá agregarse al Certificado de Inscripción en el RPPTM Nº PM-909-3.

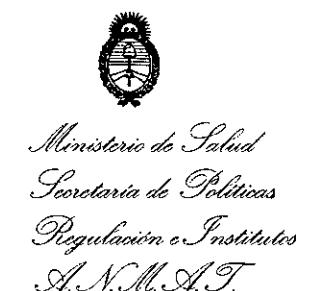

#### $501$ <u>{</u> DISPOSICIÓN Nº

ARTÍCULO 3º .- Regístrese; por el Departamento de Mesa de Entrada, notifíquese al interesado y hágasele entrega de la copia autenticada de la presente Disposición, conjuntamente con su Anexo, rótulos e instrucciones de uso autorizados; gírese a la Dirección de Gestión de Información Técnica para que efectúe la agregación del Anexo de Autorización de Revalidación al certificado original. Cumplido, archívese.

Expediente Nº 1-47-6273-14-1 **DISPOSICIÓN Nº** FS

1 1  $\ddot{\phantom{0}}$ 

Ing. ROGELIO LOPEZ **Administrador Nacional** A,N.M.A.T.

Ministerio de Salud *~da'uá a0 g~M4 ~?,u.4'(¥on~.f~udaj c9f:A:J!~Y*

#### ANEXO DE AUTORIZACIÓN DE MODIFICACIONES

El Administrador Nacional de la Administración Nacional de Medicamentos, Alimentos y Tecnología Médica (ANMAT), autorizó mediante Disposición  $\sqrt[m_1,\ldots,\ldots,\}$  a los efectos de su anexado en el Certificado de Inscripción en el RPPTM NO PM-909-3 Y de acuerdo a lo solicitado por la firma MED-EL LATINOAMERICA S.R.L., la modificación de los datos característicos, que figuran en la tabla al pie, del producto inscripto en RPPTM bajo:

Nombre genérico aprobado: SISTEMA DE IMPLANTE COCLEAR

Marca: MED-EL

Disposición Autorizante de (RPPTM) N° 5189/07

Tramitado por expediente N° 1-47-11532-07-9.

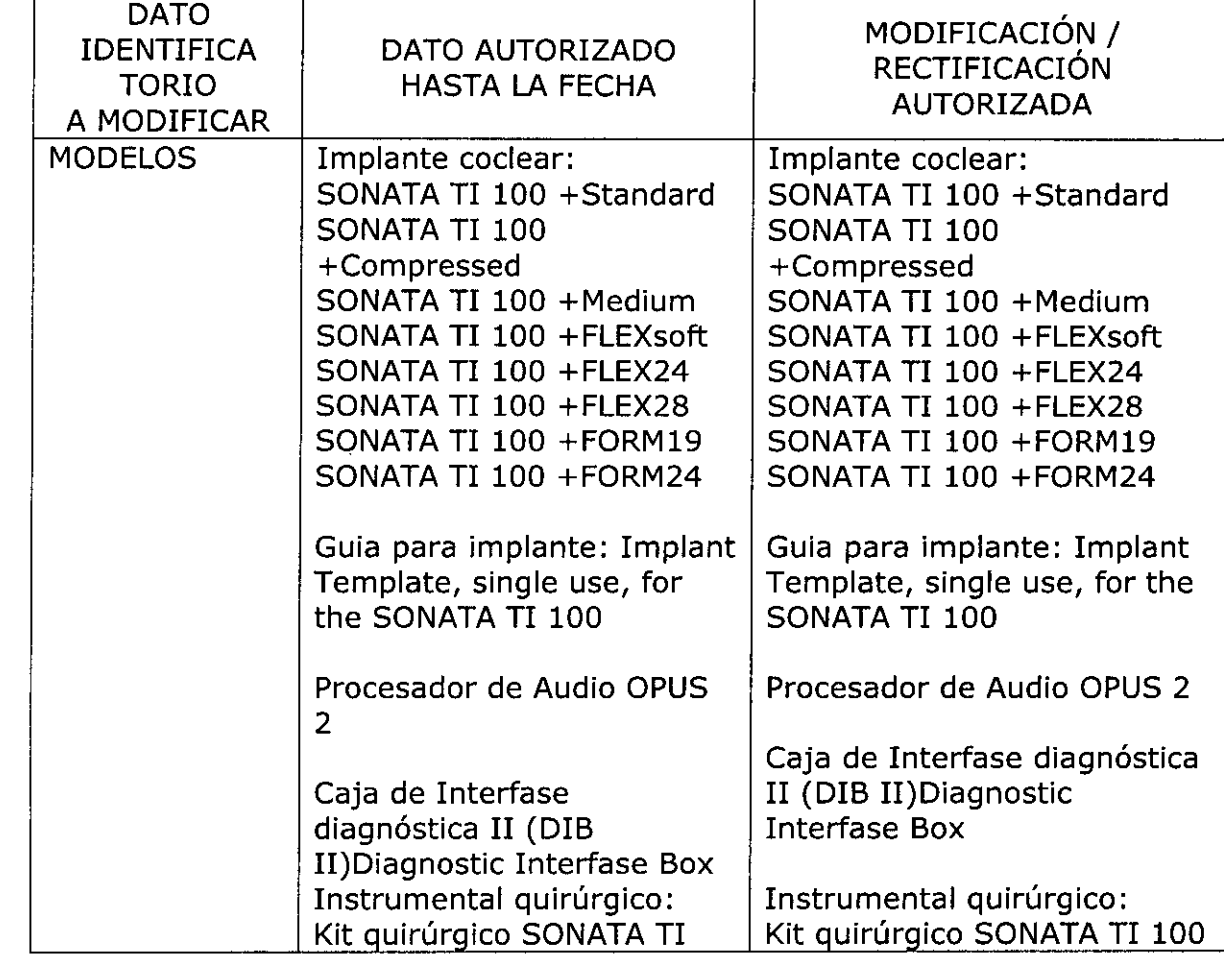

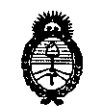

 $\mathcal{L}^{\mathcal{I}}$ 

 $\ddot{\phantom{1}}$ 

*,A!t,',;,/£Ub a£* 9::¿;¿ *~tdauá t:d Y""&;'.a4* ~«~;w, *{JJ;;dt'duÚ>d* SY.'"*Jf/.L*SY.'"*Y*

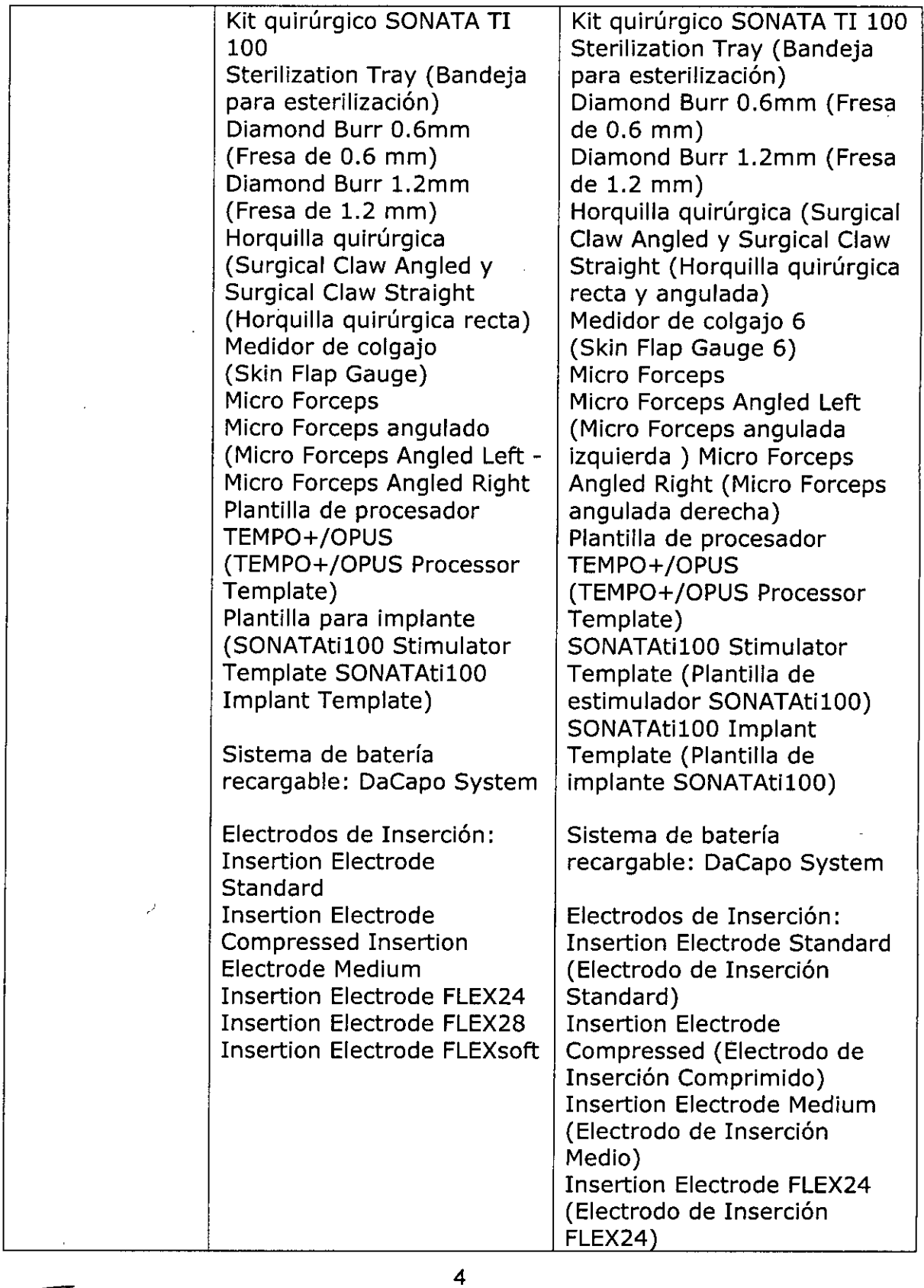

 $\bigg($ 

*"2015 - Año del Bicentenario del Congreso de los Pueblos Libres".*

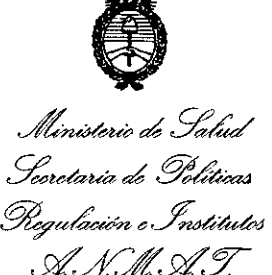

Ä,

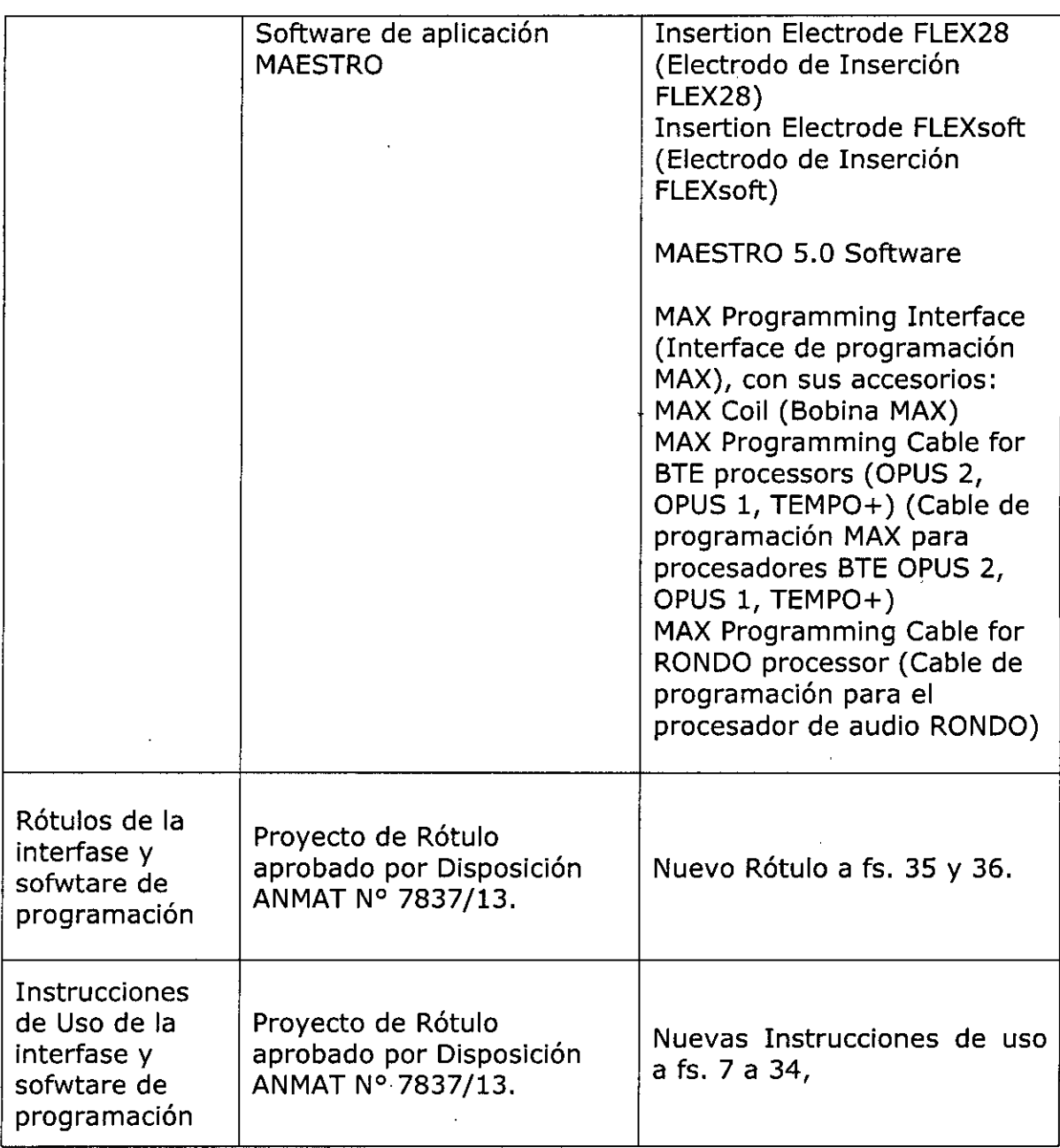

El presente sólo tiene valor probatorio anexado al certificado de Autorización antes mencionado.

Se extiende el presente Anexo de Autorización de Modificaciones del RPPTM a la firma MED-EL LATINOAMERICA S.R.L. Titular del Certificado de Inscripción en el RPPTM Nº PM-909-3, en la Ciudad de Buenos Aires, a los días..........24.JUN.2015....

5

Expediente Nº 1-47-6273-14-1<br>DISPOSICIÓN Nº  $\bigcirc$  0 1 DISPOSICIÓN Nº  $5011$ 

> Ing ROGELlO LOPEZ **A.dmlnlstrador Nacional A,N,M ..A.T.**

> > *f*

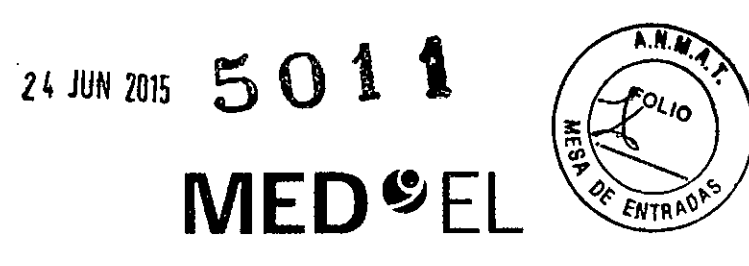

# MAX Programming Interface

## Manual de usuario

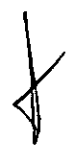

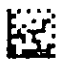

AW31037\_2.0 (Spanish)

unog M. Gludicatti Apoderado<br>MEDEX Latino America SRL

Guillermo Heer<br>Co Director Técnico M.P. 6125

Fiet ces

## **1. índice**

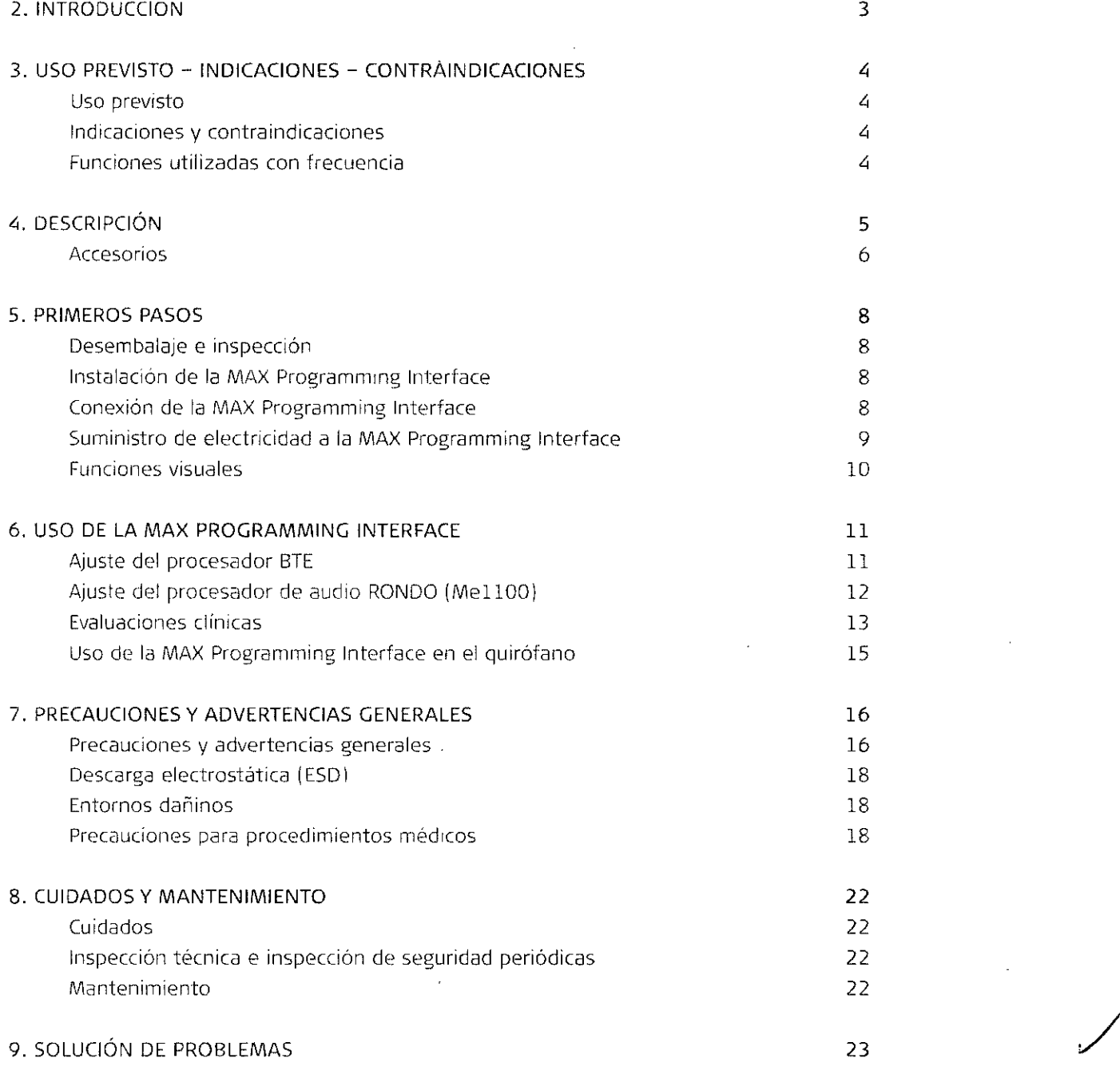

 $\mathcal{L}$ 

 $\hat{\psi}_{\mu}$ 

 $\ddot{\phantom{a}}$ 

Facundo W. Giudicatti<br>Torre Apoderado<br>Torre Latino America SRL

**Guillermo Heer Co Director TécnIco M.P. 6125**

 $\omega_{\rm{eff}}$  .

**5011**

A.N.W

io<sub>l lo</sub>

**ENTRAD** 

**AESA** Ŷ,

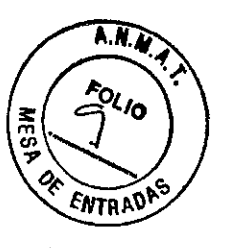

# **5011**

10. DATOS TÉCNICOS 24 MAX Programming Interface 24 Símbolos 26 Aviso sobre la Directiva de residuos de aparatos eléctricos y electrónicos (RAEE) 27 Piezas aplicadas 27 Directrices y declaración del fabricante en el composición de 28 11. APÉNDICES Etiquetado **Suministros y accesorios** Garantía Información de registro Dirección del fabricante 12, PÓNGASE EN CONTACTO CON MED-EL 32 32 33 33 33 34 3S

Facundo M. Giudicatti<br>Apoderado MEDEL Latino America SRL

G **.lfV-0 U1l1ermo Heer Co Director TécnIco M.P. 6125**

Introducción

**5011**

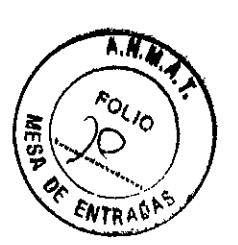

## **2. jntroduccíón**

La MAX Programming Interface forma parte del sistema de implante MED-EL. Junto con el software de anfitrión externo, está diseñada para configurar y someter a pruebas sistemas de implante auditivo MEO-EL y sistemas de neuroprótesis MEO-EL.

El dispositivo se utiliza para:

- Programar dispositivos de sistemas MEO-EL
- Realizar una comprobación funcional del implante len modo de impedancia y de telemetría de campo)
- Realizar la estimulación desencadenada junto con un sistema de grabación adecuado para registrar respuestas auditivas provocadas del tronco encefálico (EABR) inducidas eléctrrcamente
- Realizar la estimulación desencadenada Junto con un sistema de grabación adecuado para registrar el umbral de reflejo estapedial provocado (ESRT) inducido eléctricamente)
- Registrar EAP (potenciales de acción evocados)

La MAX Programming Interface se controla a través del PC, por lo que todas sus funciones están basadas en software. El software de la aplicación relacionado para la MAX Programming Interface es MAESTRO 5.0 o superior. En este manual únicamente se describe el hardware de la MAX Programming Interface.

Para obtener información acerca de las distintas herramientas de software, consulte el manual de usuario del software.

'M. Giudicatti Sundo

Apoderado MEDEL Latino America SRL

 $v_{\text{A}}$ ~uillermo **Heer**

**Co Director** *TécnIco* **M.P. 6125**

Uso previsto - ir dicadames - Contraindicaciones

# A N<sub>a</sub> ENTRAÛ

50.1, ~-

## 3. Uso previsto - Indicaciones -Contraindicaciones

## USO PREVISTO

El uso previsto de la MAX Programming Interface es ofrecer una plataforma de hardware para diferentes aplicaciones clínicas con el sistema de implante MEO-EL.

Para consultar el uso previsto de las distintas aplicaciones disponibles con la MAX Programming Interface, consulte el manual de usuario del software de la aplicación.

La MAX Programming Interface está diseñada para ser utilizada por audiólogos, personal clinico y especialistas formados por MEO-EL.

## INDICACIONES Y CONTRAINDICACIONES

Las indicaciones y las contraindicaciones dependen de las aplicaciones disponibles con la MAX Programming Interface. Consulte el manual de usuario del software para conocer las indicaciones y las contraindicaciones.

La bobina MAX Coil no debe utilizarse si un paciente es intolerante a los materiales utilizados en la MAX Coil.

Dado que la MAX Programming Interface es un componente del sistema de implante MED-EL, todas las Indicaciones y contraindicaciones enunciadas para el sistema de implante son también aplicables.

## FUNCIONES UTILIZADAS CON FRECUENCIA

En la MAX Programming Interface, incluidos sus accesorios, se definen las siguientes funciones utilizadas con frecuencia:

- Conexión/desconexión de la MAX Programming Interface a/de un PC
- Conexión / desconexión de la MAX Coil a / de la MAX Programming Interface
- Colocación/extracción de la MAX Coil en/de un implante MEO-EL
- Conexión / desconexión de procesadores MEO-EL a / de la MAX Programming Interface
- Conexión/ desconexión de dispositivos desencadenantes externos a / de la MAX Programming Interface

acur óo M**. Gl**udi**catti** Apodefado MEDEL Latino America SRL

..---' Guillermo leer **Co Director TécnIco . M.P. 6125**

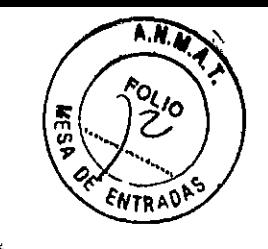

 $5011$ 

## 4. Descripción

 $\mathbf{A}$ 

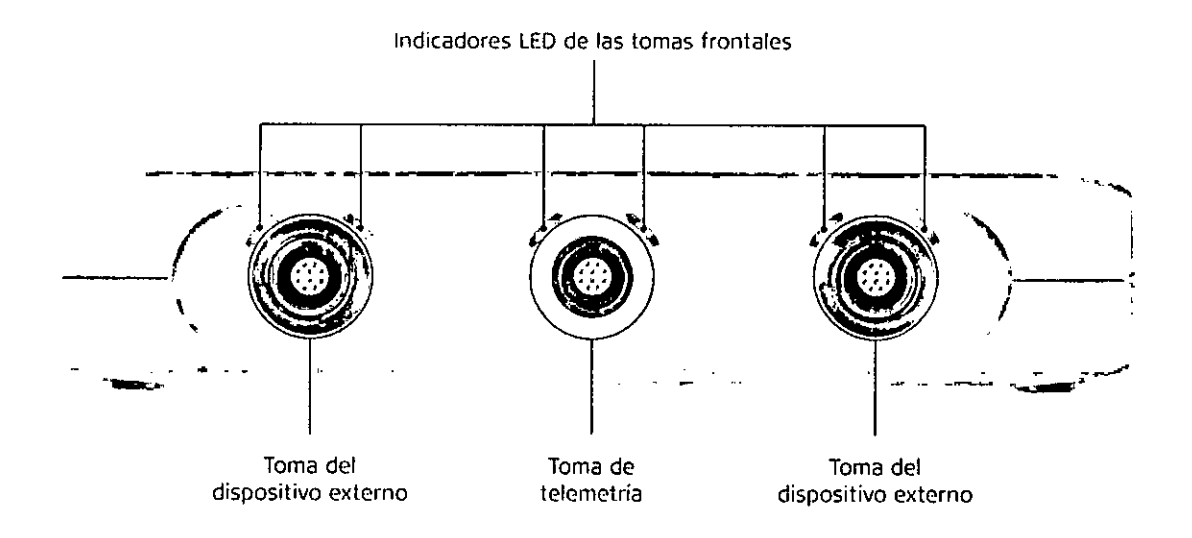

Figura 1 MAX Programming Interface, vista frontal

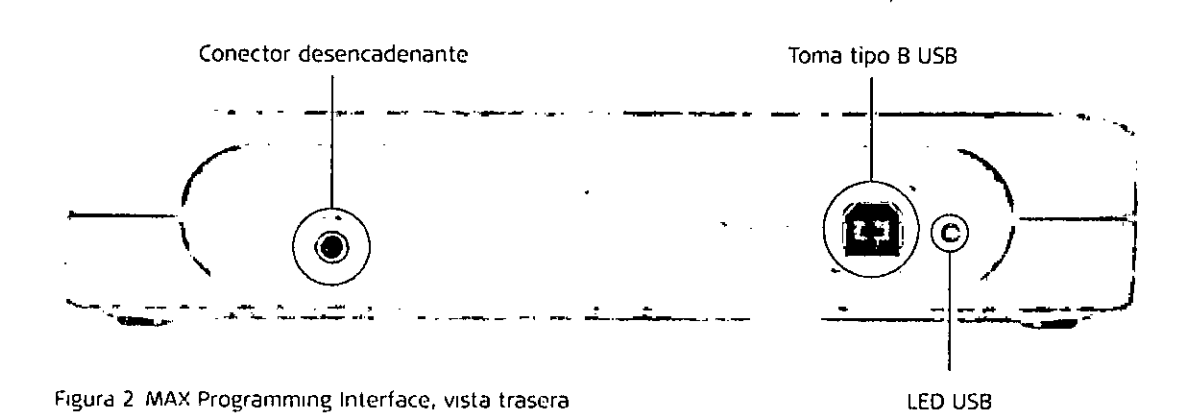

acupdo M. Giudicatti<br>Apoderado<br>The Latino America SRL

Guillerme Heer<br>Co Director Técnico<br>M.P. 6125

501

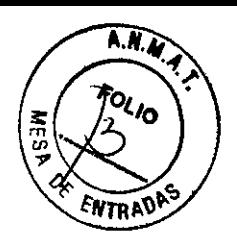

 $J_{2}$  Sy,  $D_{1}$  Li

## **ACCESORIOS**

La MAX Programming Interface incluye los siguientes accesorios:

- Cable USB
- MAX Coil
- MAX Programming Cable para procesadores BTEl (OPUS 2, OPUS 1, TEMPO+I
- MAX Programming Cable para el procesador de audio RONDO

#### NOTA:

No utilice ningún accesorio que no haya sido provisto o recomendado para su uso con la MAX Programming Interface.

#### Cable USB

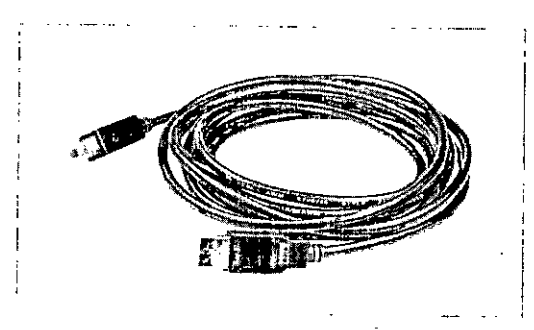

El cable USB(consulte la Figura 3) se utiliza para conectar la MAX Programming Interface a un ordenador personal (PC) estándar. Se conecta a un puerto USB 2.0 del ordenador y a la toma USB (con la etiqueta ~) de la MAX Programming Interface.

**r:-igur<:1 3 Cable USG**

#### MAX Coil

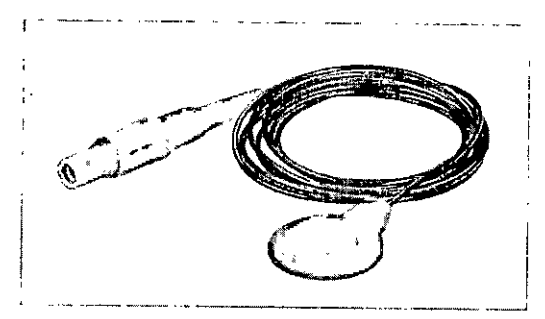

Con la MAX Programming Interface se incluye una bobina que se utiliza para las evaluaciones clínicas. La MAX Coil '(consulte la Figura 4) se utiliza para todos los implantes proporcionados por MEO-EL.

**Figura 4 MAX Coíl**

**1 Detrás de la oreja**

Facundo M. Giudicatti Apoderado<br>Apoderado<br>FDEL Latino America SRL

~/ **Guillermo Heer Ca Director TécnIco**

**M.P. 6125**

**50111**

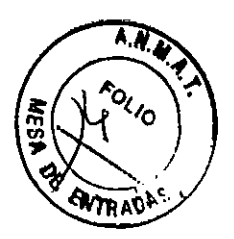

#### NOTA:

 $\mathcal{F}(\mathcal{A})$  and  $\mathcal{F}(\mathcal{A})$ 

 $\mathcal{A}$ 

No abra la cubierta de la MAX Coil. Tenga en cuenta que el cable de la MAX Coil no puede desconectarse de la carcasa y que el imán de la bobina no puede cambiarse .

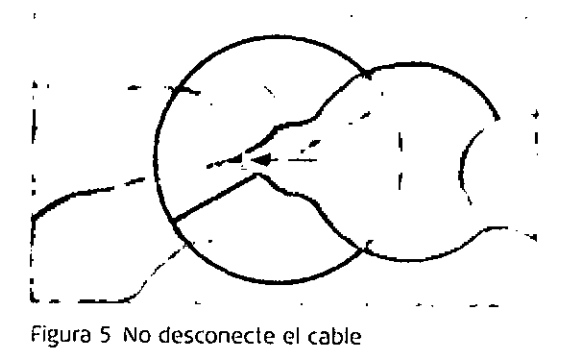

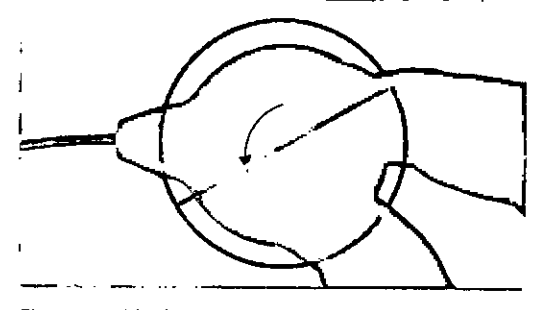

**Figura 6 El imán no puede cambiarse**

MAX Pro gramining Cable BTE

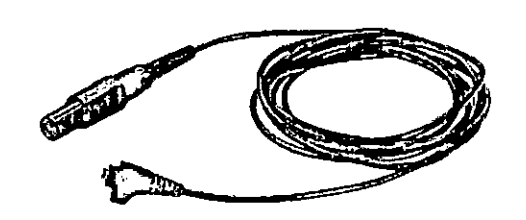

El MAX Programming Cable BTE (consulte la Figura 7) se utiliza para conectar un procesador BTE a la MAX Programming Interface durante el ajuste.

Figura 7 MAX Programming Cable BTE

MAX Programming Cable RONDO

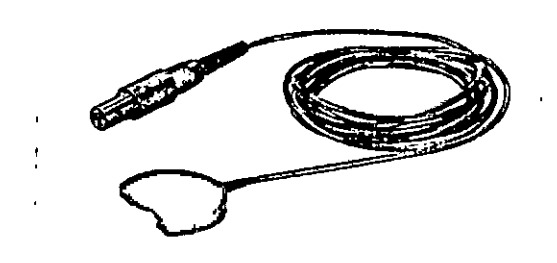

sulle la Figura 8) se utiliza para conectar un procesador de audio RONDO (Me1100) a la MAX Programming Interface durante el ajuste.

El MAX Programming Cable RONDO (con-

**FIgura 8 MN< Programming Cable RONDO**

Facundo M. Gludicatti Apoderado<br>Apoderado<br>HafingAmerica SRL ч¢n⊧r

 $M$ **Guillerme Heer Co Director Técnico M.P. 6125** 7

Primeros Jasos

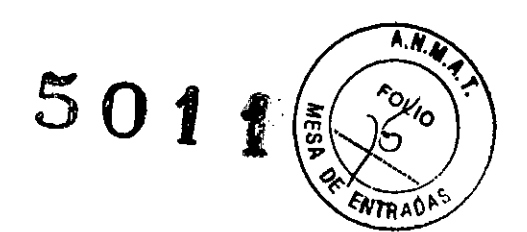

## **5. Primeros pasos**

## **DESEMBALAJE E INSPECCiÓN**

Saque con cuidado la MM Programming Interface y el manual de usuario de la caja. Para garantizar la integridad de su MAX Programming Interface y para comprobar que está completa, realice la inspección inicial de la siguiente manera:

- Examine la MAX Programming Interface y sus accesorios en busca de posibles daños ocurridos durante el envio.
- Las etiquetas indicadas en el capitulo 11. Apéndices, Etiquetado deben estar presentes y poder leerse fácilmente.
- Asegúrese de que todos los pies de goma situados en la parte inferior de la MM Programming Interface estén presentes e intactos.

Si faltan componentes o están dañados, póngase en contacto con su representante local de MED-EL. Guarde el contenedor de envío y los separadores de la caja que necesita para volver a enviar la MAX Programming Interface.

## **INSTALACiÓN DE LA MAX PROGRAMMING INTERFACE**

Antes de utilizar la MAX Programming Interface, deberá instalar un controlador USBadecuado en el Pe. Asegúrese de realizar la instalación del software antes de conectar el dispositivo al ordenador. Siga las instrucciones que le indique el software de anfitrión externo para instalar los controladores USB.

## **CONEXiÓN DE LA MAX PROGRAMMING INTERFACE**

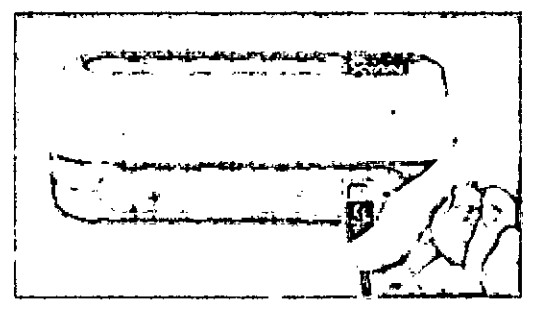

Conecte el cable USB a un puerto USB 2.0 compatible de su ordenador y a la toma USB (con la etiqueta  $\overrightarrow{C}$ ) de la MAX Programming Interface. Esta es la conexión básica de la MAX Programming Interface Iconsulte la Figura 91.

**Figura 9 (onexión básica a la MAX Prograrnming tnterf aceln terface**

Facundo M. Siyoloatti Afino America SRL

 $u \Rightarrow$ **Guillermo Heer Co Director TécnIco M.P. 6125**

**5011,**

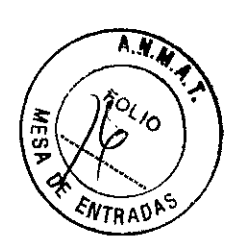

#### NOTA:

Er is

Si la MAX Programming Interface se conecta al PC a través de un concentrador USB, el concentrador deberá alimentarse de forma automática para garantizar una cantidad de energia suficiente para el correcto funcionamiento de la MAX Programming Interface.

El resto de conexiones dependerán de la aplicación que desee utilizar. Para las evaluaciones clinicas y las evaluaciones de telemetria, conccte la MAX Coil a la toma de telemetria situada en la parle frontal de la MAX Programming Interface (consulte el capitulo 6, Uso de la MAX Programming Interface, Evaluaciones clínicas).

Para ajustar un procesador BTE o el procesador de audio RONDO (Me1100), conéctelo con el MAX Programming Cable BTE o el MAX Programming Cable RONDO a la toma izquierda o derecha situadas en la parte frontal de la MAX Programming Interface (consulte el capítulo 6, Uso de la MAX Programming Interface, Ajuste del procesador BTE).

La MAX Programming Interface no tiene interruptor de encendido/apagado. El dispositivo funciona en cuanto se conecta a un puerto USB 2.0 compatible del PC y este último se **enciende.**

Si la alimentación suministrada a través del puerto USB no cumple los requisitos del dispositivo, o si los controladores del dispositivo USB no están instalados en el PC, el LED (diodo emisor de luz) situado en la parte trasera de la MAX Programming Interface se iluminará de color amarillo.

La MAX Programming Interface está diseñada exclusivamente para su uso en interiores. No coloque el dispositivo cerca de calefacción o bajo la luz solar directa.

SI la MAX Programming Interface ha estado expuesta a temperaturas o humedad extremas, deberá colocarla en un lugar seco a temperatura ambiente durante varias horas antes de **usarla.**

### **SUMINISTRO DE ELECTRICIDAD A LA MAX PROGRAMMING INTERFACE**

La MAX Programming Interface recibe electricidad a través del puerto USB 2.0 compatible de un PC conectado. Un LED cerca de la toma USB se ilumina en color verde si el dispositivo funciona correctamente. Puede desactivar la corriente por completo desenchufando el cable USB.

Facunde M. Gludicatti Apoderado FEDEZ Latino America SRL

*.t1~* **Guillermo Heer Cp Director TécnIco . M.P. 6125**

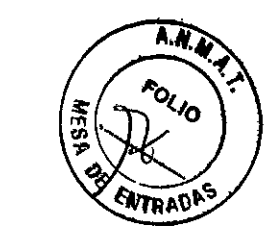

#### NOTA:

Si la MAX Programming Interface se conecta al PC a través de un concentrador USB, el concentrador deberá alimentarse de forma automática para garantizar una cantidad de energía suficiente para el correcto funcionamiento de la MAX Programming Interface.

5 **01 '1**

### **FUNCIONES VISUALES**

Varios LEDs proporcionan información sobre el estado de la MAX Programming Interface:

#### LEDs de las tomas frontales

Estos LEOs proporcionan información sobre el estado de la MAX Programming Interface y 105accesorios conectados. Consulte las instrucciones del software de anfitrión externo para obtener más información sobre el uso de los LEOs.

#### LED de la parte trasera

Se ilumina de color' verde si la MAX Programming Interface está conectada a un puerto USB 2.0 de alta potencia adecuado.

Se ilumina de color amarillo si la energía suministrada a través del puerto USB no es suficiente o si no hay controladores de dispositivo USB instalados en el PC.

Facundo M. Giudicatti Apoderado **IEDEI** Lating America SRL

 $u$ **Guillermo Heer**

**Co Director TécnIco M.P. 6125**

Uso de la MAX Programming Interface

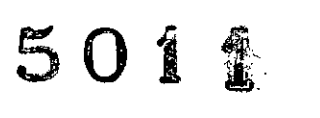

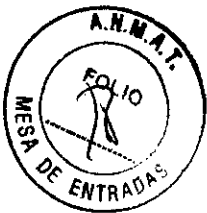

## 6. Uso de la MAX Programming tnterface

### AJUSTE DEL PROCESADOR BTE

Cómo ajustar el procesador de audio OPUS 2

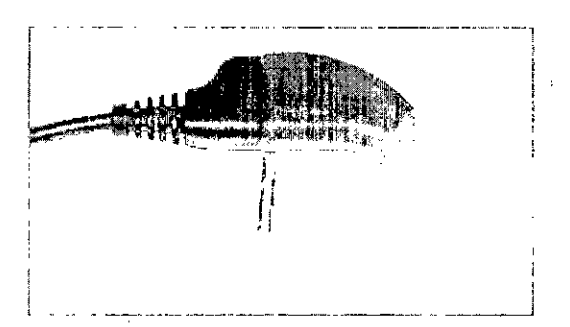

Asegure la conexión existente entre OPUS 2 Y el MAX Programming Cable BTE con la pieza de conexión (Figura 10).

Figura 10 Pieza de conexión

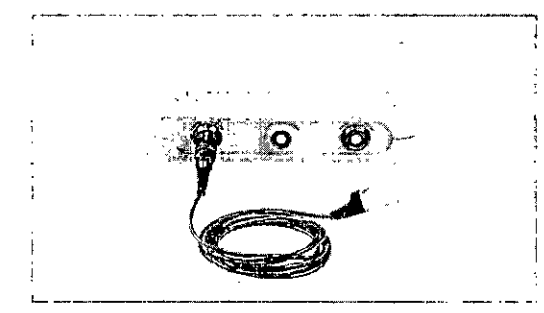

Conecte el procesador de audio OPUS 2 a la MAX Programming Interface con el MAX Programming Cable BTE (Figura 11).

Figura 1] Conexión de **un** procesador **GTE** a la MAX Programming Interface

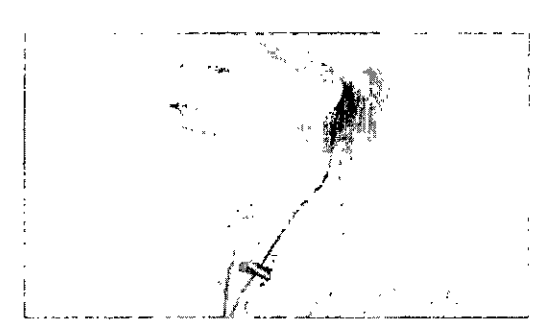

Figura 12 Clip del cable

Fije el cable a las prendas del paciente con el clip del cable (Figura 12) de modo que, durante el proceso de ajuste, la unidad de control se mantenga de forma segura en la oreja del paciente.

Facundo M. Giudicatti

Apoderádo Latino America SRL **MEDEL** 

**Guillermo** Heer **Co Director TéCniCO M.P. 6125**

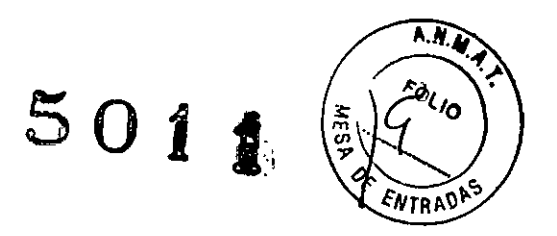

U~(1**de la MAX Programmim; Interface**

Cómo colocar el procesador de audio OPUS 1 o el procesador de voz TEMPO+

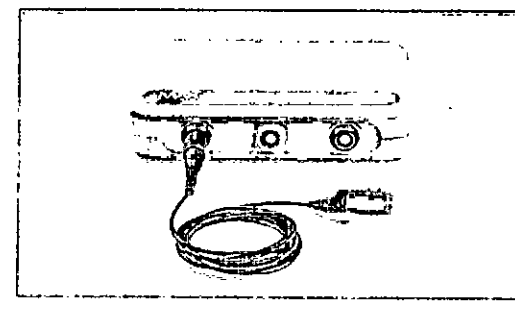

**Figura 13 Conexión de un procesador de audio** OPUS 1 o un procesador de voz TEMPO+ a la MAX **Programming Interface**

Conecte el procesador de audio OPUS 1 o el procesador de voz TEMPO+ a la MAX Programming Interface con el MAX Programming Cable BTE (Figura 13).

### **AJUSTE DEL PROCESADOR DE AUDIO RONDO (MElIOO)**

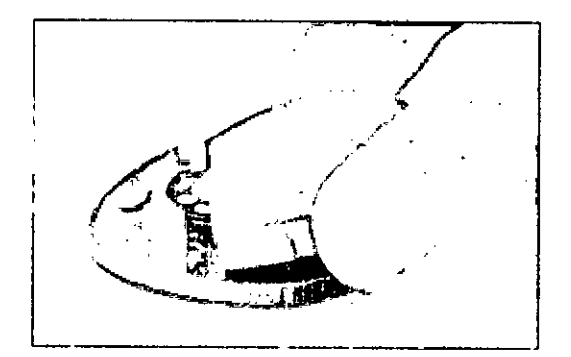

**Figura lli (onexión del cable de programación a un procesador de audio RONDO**

Retire el paquete de pilas RONDO (que contiene 3 baterias de audifono) de la unidad de control RONDO, segun las instrucciones proporcionadas en el manual de usuario de RONDO, y presione el conector del MAX Programming Cable RONDO hasta la unidad de control RONDO (Fig. 14). Cuando esté correctamente ubicado, el conector se enganchará automáticamente.

#### NOTA:

Para retirar el conector de la unidad de control, presione simultáneamente las dos palancas de desenganche que se encuentran a ambos lados del conector y levántelo.

Conecte el otro extremo del MAX Programming Cable RONDO a la toma frontal izquierda o /. derecha de la MAX Programming Interface.

Facundom. Gludicatti Apoderado ating America SRL

t/~ **Guillermo Heel Co Director Técnico M.P. 6125**

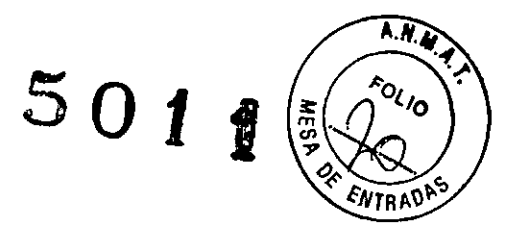

te la MAX Programming Interface

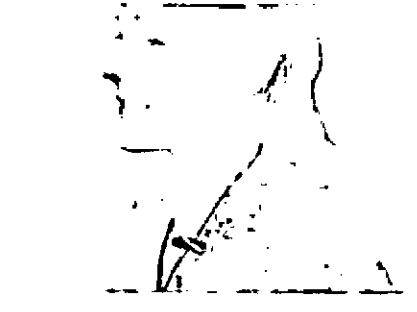

Fije el cable a las prendas del paciente con el clip del cable (Figura 15) de modo que, durante el proceso de ajuste, la unidad de control se mantenga de forma segura en la oreja del paciente.

Figura 15 Clip del cable

## EVALUACIONES CLÍNICAS

#### **<sup>t</sup> .. 1, '1 <sup>11</sup> t, '-' '.""**<sup>0</sup> **rT'I,.J"( dI 1(;rJ V dt' .** drr~p\ ~'. **V ESRl**

Con el software correspondiente, se pueden llevar a cabo las evaluaciones de telemetria de impedancia y de campo (IFT) y la estimulación para el registro del umbral de reflejo estapedial provocado (ESRT) inducido eléctricamente. Estos procedimientos requieren la MAX Coil IFigura 161.

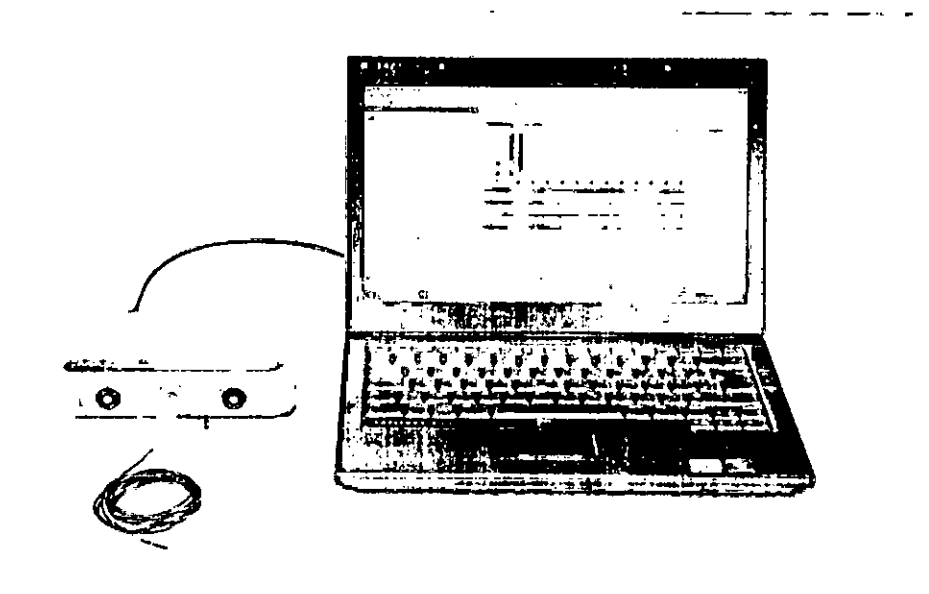

**FIgura 16 Configuración para las evaluaCIones de telemetria y UREP**

#### $N$ OTA:  $\ell$

Estas aplicaciones dependen del software utilizado para el ajuste (MAESTRO). Para obtener más detalles, consulte el manual de usuario del software. Cantes de la manual de usuario del software.<br>Co Director Técnico

**M.P.** 6125

acungo My Grudicatti Apoderado L Latipo America SRL

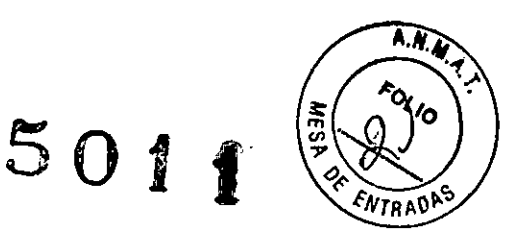

Uso de la MAX Programming litterface

#### Rinuati cil de la tecemetrar de respuesta del nervio auditivo (ART)

El potencial de acción compuesto producido por estimulación eléctrica (EAP) es una medida de la actividad sincrónica del nervio auditivo provocada por la estimulación eléctrica. Los EAPse registran con la función ART. En el caso de los implantes cocleares, los EAP pueden evaluarse mediante electrodos intracocleares para la estimulación y electrodos intracocleares no estimulantes para el registro. Si desea obtener una descripción detallada sobre el uso de ART con la MAX Programming Interface, consulte el manual del software.

#### ~,\I:lR

Al realizar la estimulación para el registro de respuestas auditivas provocadas del tronco encefálico (EABR<sup>J</sup> inducidas eléctricamente, se debe sincronizar la estimulación con el sistema de registro. Para ello se utiliza una señal desencadenante. El cable del desencadenante se conecta a la toma de'desencadenantes situada en la parte trasera de la MAX Programming Interface.

Si se utiliza una señal desencadenante interna, el software de anfitrión correspondiente establecerá la toma de desencadenantes como salida. Si se utiliza un desencadenante externo, el software de anfitrión utilizará la toma de desencadenantes como entrada. Antes de iniciar el registro EABR, asegúrese de que el desencadenante funciona correctamente y que la MAX Prograrnrning Interface está produciendo estimulación len caso de tratarse de un desencadenante externo).

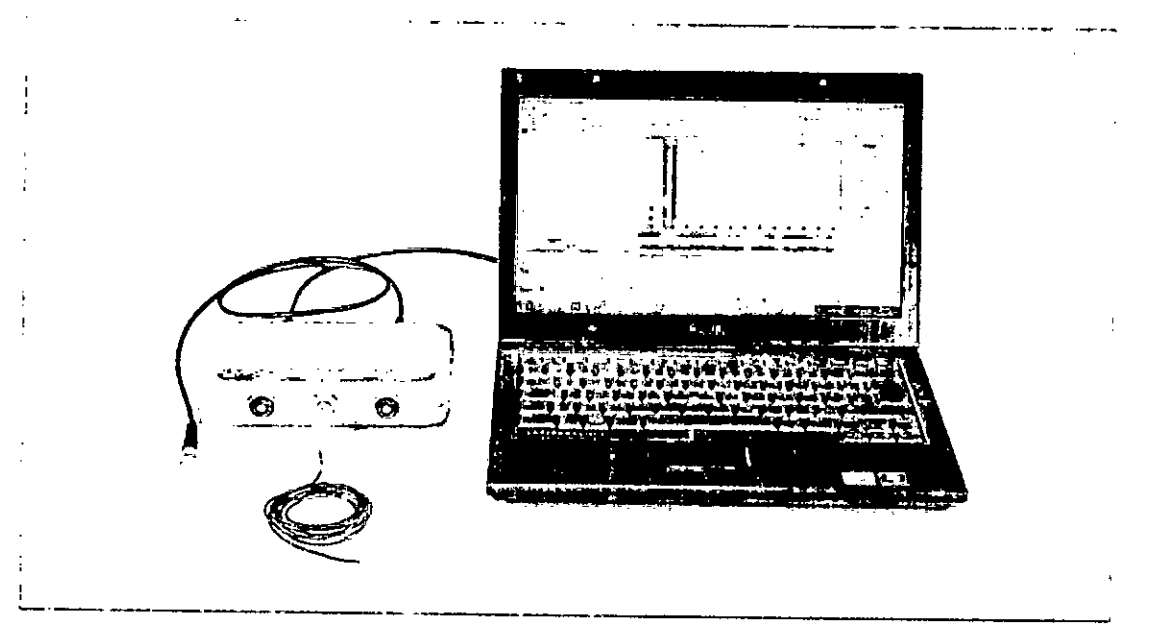

**Figura 17 Configuración de la estimulación RAPTE**

Facundo M. Siydicatti Apoderado /Laper Lating America SRL

 $v$ **Guillermo Heer Co Director TécnIco M.P. 6125**

l~

Uso de la M/X Programming Interface

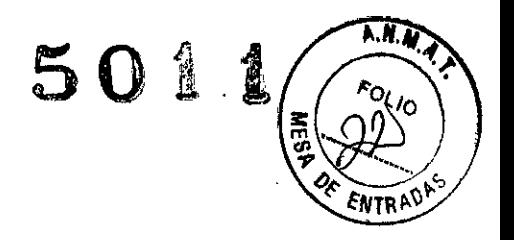

#### NOTA:

Estas aplicaciones dependen del software utilizado para el ajuste (MAESTRO). Para obtener más detalles, consulte el manual de usuario del software.

#### USO DE LA MAX PROGRAMMING INTERFACE EN EL **QUIROFANO**

El uso de la MAX Programmlng Interface durante la cirugía requiere ciertas medidas de **precaución:**

- No es posible esterilizar ningún componente de la MAX Programming Interface. Al utili. zarse un entorno estéril, la MAX Programming Interface o la pieza que esté situada en el área estéril (por ejemplo, la MAX Coil) deberán cubrirse con material estéril (es decir, "una funda estéril").
- Asegúrese de que el paciente no pueda tocar la MAX Programming Interface.
- Asegúrese de que únicamente la MAX Programming Interface y sus accesorios estén en el entorno del paciente. El ordenador y el resto de dispositivos deben estar fuera del entorno del paciente.

Facundom Giudicatti Apoderado ylEDEL *Ynnoeradø*<br>MEDEL Vatino Argerica SRL

**Guillermo Heer** M<br>Ilermo Heer **Co Director Técnico M.P. 6125**

15

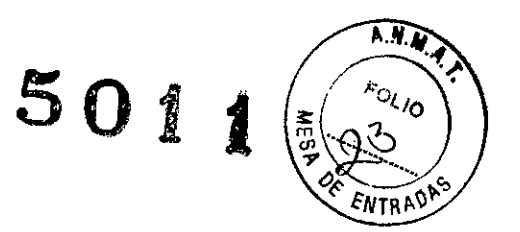

## **7. Precauciones V advertencias generales**

## **ERECAUCIONES Y ADVERTENCIAS GENERALES**

La MAX Programming Interface y otras piezas del sistema contienen componentes electrónicos complejos. Estos componentes son resistentes y están diseñados para durar mucho tiempo si se utilizan con cuidado.

- No abra la carcasa de la MAX Programming Interface y sus accesorios. Toda reclamación de garantia quedará inmediatamente anulada <sup>51</sup> dlguien no autorizado abre el comparti**mento electrónico de la carcasa.**
- No está permitido realizar cambios o moditicaciones en la MAX Programming Interface **ni en sus accesorios.**
- La MAX Programming Interface, incluidos sus accesorios, no tiene piezas que el usuario pueda reparar.
- No es posible esterilizar ningún componente de la MAX Programming Interface ni sus accesorios. Al utilizarse en un entorno estéril, la MAX Programming Interface o la pieza que esté situada en el área estéril deberán cubrirse con material estéril (es decir, una funda estéril).
- Cuando la MAX Programming Interface se utiliza en el qUirófano, deberán tenerse en cuenta las precauciones del capitulo 6, Uso de la MAX Programrning Interface, Uso de la MAX Programming Interface en el quirófano.
- Antes de poner en funcionamiento la MAX Programming Interface, asegúrese de que el **dispositivo se encuentre en buen estado para su uso.**
- La MAX Programming Interface, incluidos todos los accesorios, deben comprobarse regu**larmente realizando inspecciones visuales.**
- La MAX Programming Interface debe conectarse únicamente a sistemas con señales desencadenantes, tal y como se específica en el capítulo 10, Datos técnicos.
- Los resultados obtenidos utilizando la MAX Programming Interface (registros TIC o TRA) **no deben conSiderarse c.orno la única base para tomar decisiones sobre un tratamiento quirúrgiCo o médico posterior.**
- No desenchufe la MAX Programming Interface del ordenador cuando la utilice con un **paciente.**
- Evite retirar la MAX Coil del paciente durante la estimulación continua.
- No cubra la MAX Programming Interface y no coloque nada encima de la carcasa.
- No utilice la MAX Programming Interface cerca de otro equipo ni sobre él. Si es necesa- / rio utilizarlo junto a otros equipos o sobre ellos, debe observarse la MAX Programming Interface para comprobar que funciona con normalidad en la configuración utilizada.

aguage iy. Giydicatti poderado Latino America SRL

*~A,~* Guillermo Heer **Ca Director Técnico M.P. 6125**

the clude ics viadvertendas generates

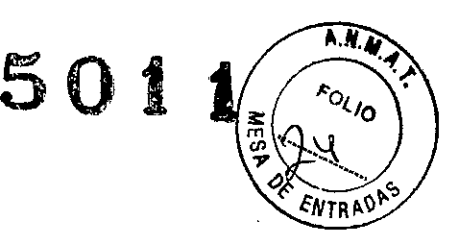

- El uso de cables, enchufes y accesorios que no sean los que suministra o recomienda MEO-EL podria dañar el sistema, provocar estimulaciones dolorosas o desagradables al paciente o aumentar las emisiones o reducir la inmunidad de la MAX Programming Interface.
- No conecte cables a la MAX Programming Interface con una longitud superior a 3 metros.
- La MAX Programming Interface solamente debe utilizarse según el uso previsto y la descripción [consulte el capitulo 3. Uso previsto - Indicaciones - Contraindicaciones).
- Puede desactivar la corriente por completo desenchufando el cable USB.
- El funcionamiento de la MAX Programming Interface puede Interrumpirse cerrando el software de anfitrión y desenchufando el cable USB,
- Los equipos eléctricos médicos necesitan precauciones especiales con relación a la compatibilidad electrornagnétlca (CEMI y deben instalarse y ponerse en marcha según las tablas de la declaración CEM (consulte el capítulo 10, Datos técnicos, Directrices y declaración del fabricante).
- Los equipos de comunicaciones mediante RF y portátiles pueden afectar a la MAX Programming Interface. Tenga en cuenta en todo momento las distancias de separación recomendadas según la definición de las tablas de la declaración CEM (consulte el capítulo 10. Datos técnicos, Directrices y declaración del fabricante l.
- Los equipos adicionales conectados a equipos eléctricos médicos deben cumplir las normas lEC o ISO correspondientes [por ejemplo. lEC 60950 para los equipos de procesamiento de datosl. Además. todas las configuraciones deben cumplir los requisitos de los sistemas eléctricos médicos (consulte el capítulo 16 de la 3.ª edición de IEC 60601-1). Todo aquel que conecte equipos adicionales al equipo eléctrico médico constituye un sistema médico y es, por tanto, responsable de que el sistema cumpla los requisitos aplicables a los sistemas eléctricos médicos, Debe tener en cuenta que las leyes locales tienen prioridad sobre los requisitos anteriormente mencionados. En caso de duda, consulte con su representante local o con el departamento de servicio técnico.
- El entorno del paciente se define como el área que se encuentra hasta a 1 metro (aprox. 5 piesl del paciente.
- Sí la inspección técnica y la inspección de seguridad periódicas revelan un defecto que podría perjudicar al paciente, al operador o a una tercera persona, no utilice el dispositivo hasta que se haya reparado correctamente.
- Únicamente pera los usuarios ele los Estados Unidos: Precaución: La ley federal (Estados Unidos) limita la venta de este dispositivo a médicos o profesionales con licencia.

acungo M/Giudicatti Apoderádo MEDEL Lating America SRL

~ **GUillermo Heer Co Director Técnico M.P. 6125**

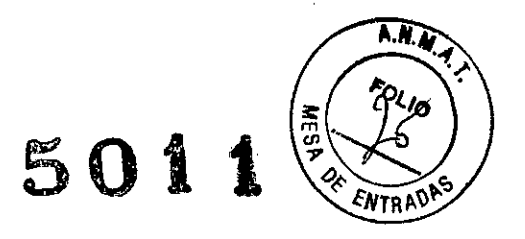

Ensea icitates y advertencias ger invias

## DESCARGA ELECTROSTÁTICA lESO)

La descarga electrostática (ESD) puede causar daños a los componentes de la MAX Programming Interface. La acumulación de carga electrostática se produce principalmente en los dias en los que el aire es muy seco, y no está específicamente infiuenciada por la propia MAX Programming Interface. La probabilidad de que se produzca una descarga electrostática puede reducirse si se tiene en cuenta la siguiente lista de directrices:

- Cada vez que piense que el paciente o usted mismo hayan recibido una descarga de energia estática, usted o el paciente deben descargarse tocando un radiador, un grifo o cualqUier objeto de metal conectado a tierra.
- Cuando esté trabajando con un ordenador, asegúrese de que esté conectado a tierra.
- Coloque una placa antlestática debajo de su lugar de trabajo.
- Ni usted ni el paciente deben tocar directamente la pantalla de un televisor o de un ordenador.

### ENTORNOS DAÑINOS

La MAX Programming Interface está diseñada para utilizarse en interiores a temperatura ambiente y humedad normales. La MAX Programming Interface no debe utilizarse en entornos extremos, como son los campos magnéticos potentes (p. ej. RM), etc.

## PRECAUCIONES PARA PROCEDIMIENTOS MÉDICOS

#### Netroest:mul.ación o diatermia.

La neuroestimulación o diatermia no se debe realizar en la zona del implante, ya que podría provocar la inducción de corriente a los electrodos. Dicho tratamiento puede provocar daños en el implante o el tejido que lo rodea.

#### Electrocirugia y otros tratamientos con corrientes eléctricas

Los instrumentos quirúrgicos monopolares no deben emplearse en el área próxima al implante MEO-EL. Los instrumentos utilizados en la electrocirugia pueden producir voltajes de alta frecuencia, que pueden inducir corrientes en los electrodos del implante. Dichas corrientes pueden provocar dafíos en el implante o el tejido que lo rodea. En general, se recomienda retirar el procesador MEO-ELy la MAX Coil del paciente siempre que se administre un tratamiento médico que implique el paso de una corriente eléctnca por el cuerpo o, al menos, observar atentamente el correcto funcionamiento de todo el sistema de implante durante las fases iniciales del tratamiento.

Fácungo M,∕Giúdicatti Apodérado MEDEI Latino America SRL

e الكلم<br>Guillermo Hee Co Director Técnico M.P. 6125 /

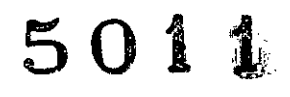

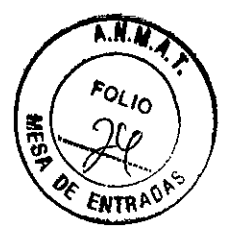

#### Ultrasonido

No deben aplicarse tratamientos terapéuticos mediante ultrasonido cerca del implante MED-EL, ya que éste podría concentrar de forma inadvertida el campo de ultrasonidos y producir algún tipo de daño.

#### Tratamiento electroconvulsivo

El tratamiento por electrochoque o electroconvulsivo no debe utilizarse en pacientes con implantes MED-EL. Dicha terapia puede provocar daños en el implante o el tejido que lo rodea.

#### Radioterania

Los implantes MED-EL resisten la radiación radioterapéutica hasta una dosis de ionización total de 240 Gy. Los componentes externos MED-EL deben retirarse durante la radiación. En general, la radiación ionizante terapéutica puede dañar los componentes electrónicos de su sistema de implante MED-EL, y es posible que dichos daños no se detecten de inmediato. Para minimizar el riesgo de necrosis tisular por sobredosis local, durante los tratamientos radioterapéuticos, el haz radioterapéutico no debe incidir directamente sobre el implante.

#### Imagen por resonancia magnética (IRM)

Solo se puede realizar IRM a pacientes con implantes auditivos de tronco cerebral o cocleares utilizando determinados modelos de máquinas de IRM. Se ha demostrado que estos implantes no representan ningún peligro conocido en fuerzas de campos magnéticos de 0,2T; 1,0T y 1,5T (sin extracción quirúrgica del imán interno) cuando se siguen las siguientes directrices y recomendaciones de seguridad. El médico u operador de IRM debe saber siempre si un paciente es usuario de un implante auditivo de tronco cerebral o un implante coclear, y debe estar al corriente de que deben seguirse directrices y recomendaciones de seguridad especiales:

#### Directrices y recomendaciones de seguridad para pruebas de IRM:

- Prueba de IRM solo con fuerza de campo magnético estático de 0,2T, 1,0T o 1,5T. No se permiten otras fuerzas de campo. (Si se utilizan otras fuerzas de campo, es posible que se produzcan lesiones en el paciente o daños en el implante).
- Prueba de IRM nunca antes de 6 meses tras la implantación. (Realizar una IRM antes puede producir un desplazamiento del implante o daños en el mismo).
- Es necesario un grosor mínimo del hueso de 0,4mm bajo el imán del implante para resistir fuerzas de 5N (igual a una fuerza gravitacional de unos 0,5 kg) o de hasta 9N en el caso del implante coclear C40. (En una prueba de IRM existen fuerzas de torsión que actúan sobre el imán del implante, ejerciendo presión de rotación: el dispositivo intentará girar para alinearse con las líneas de fuerza. Las fuerzas resultantes en los bordes del implante son contrapesadas por el colgajo y el hueso del cráneo. El hueso bajo el imán del implante debe ser lo suficientemente grueso para resistir estas fuerzas).

Guillermo **Heer** Co Director Técnico M.P. 6125

Facunoó MVGiúdicatti Apoderado MEDELLLatino America SRL

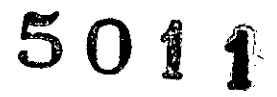

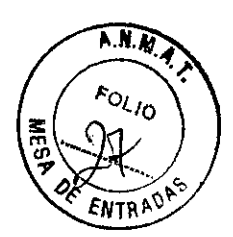

Philosophes V EQSP finally definedles

Los pacientes con implantes con daños mecánicos no deben someterse a IRM. (Ignorar esta directriz podría provocar lesiones al paciente).

#### Directrices de seguridad:

- Antes de que 105 pacientes entren en una sala de IRM se deben retirar todos 105 componentes externos del sistema de implante (procesador de audio y accesorios). Para las luerzas de campo de 1,OT o 1,5T, debe colocarse un vendaje en la cabeza para cubrir el implante. Un vendaje en la cabeza puede ser un vendaje elástico bien ajustado alrededor de la cabeza con tres vueltas como mínimo (consulte la Figura 18). El vendaje debe estar bien ajustado, pero no debe causar dolor.
- Orientación de la cabeza: En el caso de 105 sistemas de 1,OT <sup>V</sup> 1,5T, el eje longitudinal de la cabeza debe estar paralelo al campo magnético principal del escáner. Este es el caso, por ejemplo, cuando el paciente está en posición supina con la cabeza derecha. El paciente no deberia girar ni doblar la cabeza hacia un lado; de hacerlo, puede producirse la desmagnetlzación parcial del imán del implante. En el caso de 105 escáneres de O,2T, no se requiere ninguna orientación específica de la cabeza.
- ¡Solamente deben usarse secuencias en Modo de funcionamiento normal! Durante la prueba los pacientes pueden percibir sensaciones auditivas como clics o pitidos. Se recomienda ofrecer el asesoramiento adecuado al paciente antes de realizar la IRM. La probabilidad y la intensidad de las sensaciones auditivas se pueden reducir seleccionando secuencias con menor tasa de absorción específica (TAE) y una tasa de cambio del gradiente en el voltaje de salída más lenta.
- Se esperan artefactos de imagen (consulte la Figura 191.
- También deben seguirse las instrucciones anteriores si se van a examinar otras zonas del cuerpo distintas de la cabeza (por ejemplo la rodilla, etc.). Para examinar las extremidades inferiores, se recomienda colocar pnmero las piernas del paciente en el escáner para minimizar el riesgo de debilitar el Imán del implante.
- Las instrucciones anteriores también se aplican para pacientes con implantes cocleares o implantes auditivos de tronco cerebral bilaterales.

¡Si no se cumplen las condiciones de seguridad para RM y no se siguen las directrices de seguridad, podrían provocarse lesiones al paciente o daños al implante!

Facundo M. Gludicatti Anoderada tino America SRL

Guillerm $\rm \widetilde{o}$ **Heer** Co Director Técnico M.P. 6125

/

 $501$ 

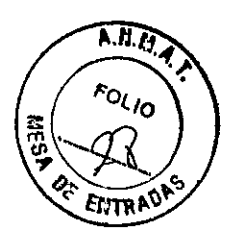

and participation of the con-

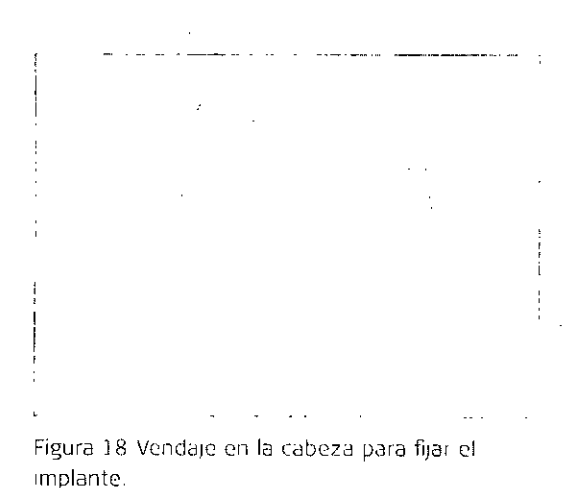

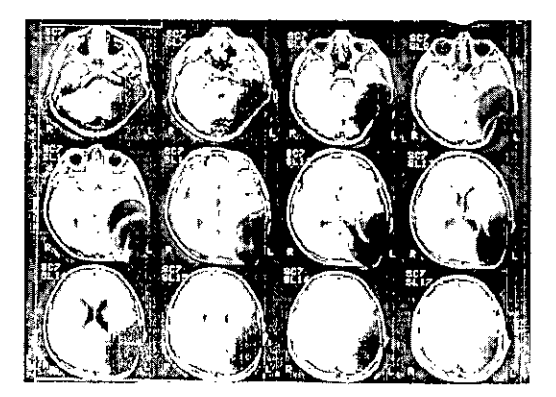

Figura 19 Imágenes de RM obtenidas con un escáner 1,5T (niño de 8 años).

#### Otros tratamientos

Los efectos de una serie de tratamientos son desconocidos, por ejemplo, la radiación radioactiva (acelerador lineal, cobalto) o exámenes médicos eléctricos en la zona dental. Póngase en contacto con su clínica.

#### Le icreix eléctricas

Los usuarios de implantes cocleares no deben utilizar estos dispositivos.

#### Pe sonc only vacuou contra la membeit si

La meningitis bacteriana es una complicación que se da muy rara vez, pero puede llegar a ser grave. El riesgo de contraer meningitis después de someterse a una cirugía de implante coclear puede verse reducido si se vacuna contra dicha enfermedad, si toma antibióticos antes y después de la cirugía de implante coclear y si utiliza la técnica quirúrgica recomendada por MED-EL. Al igual que con toda cirugía de implante coclear, se recomienda el uso preventivo de antibióticos para todos los pacientes, salvo contraindicación médica.

Facungo M. Giudicatti Apoderado MEDEL Lating America SRL

Guillermo<br>Co Director Técnico<br>M.P. 6125

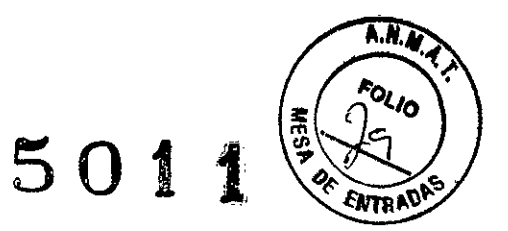

Cuidados y man omnitento

## **8. Cuidados y mantenimiento**

### **CUIDADOS**

No limpie ningún componente con agua ni sumergiéndolo en ella Ini tampoco en otros líquidosl. Utilice un paño húmedo para limpiar suavemente los componentes. Las piezas de la carcasa pueden limpiarse con alcohol metílico o isopropílico o soluciones Jabonosas suaves. No utilice hidrocarburos parcialmente hidrogenados, cetonas, ácidos fuertes ni sustancias alcalinas. No utilice agentes limpiadores agresivos. El uso de varios limpiadores no tiene efectos conocidos. Evite que el agua (u otros líquidos) entre en la MAX Programming Interface a través de los conectores. La MAX Programming Interface y la MAX Coil pueden necesitar algún tipo de reparación en un centro de servicio de MED-EL si se exponen a cantidad excesiva de agua (u otros fluidos).

El cliente no puede reparar las piezas electrónicas dañadas de la MAX Programming Interface o la MAX Coil.

### **INSPECCIÓN TÉCNICA E INSPECCIÓN DE SEGURIDAD PERIODICAS**

Realice inspecciones visuales de la MAX Programming Interface y todos los accesorios al **menos una vez antes de cad<.'luso. Las inspecciones visuales deben incluir la comprobación** de todas las carcasas, los cables y los conectores en busca de desgaste, daños o piezas sueltas.

Las siguientes comprobaciones de seguridad deben realizarse al menos cada 12 meses con **la ayuda de Ulla persona cualíficada con la formación, los conocimientos V la experiencia** práctica necesarios para realizar estas pruebas:

- Examine la MAX Programming Interface y sus accesorios en busca de posibles daños **mecánicos <sup>V</sup> funcionales.**
- Las etiquetas indicadas en el capítulo 11, Apéndices, Etiquetado, deben estar presentes <sup>V</sup> poder leerse fácilmente.
- Asegúrese de que todos los pies de goma situados en la parte inferior de la MAX Programming Interface estén presentes e intactos.

### **MANTEN 1M!ENTO**

La MAX Programming Interface y sus piezas no necesitan ningún tipo de revisión, mantenimiento o calibración periódicos, aparte del reemplazo de los cables que estén defectuosos.

22

aonnño

U<br>mo Heer **Ca Director Técnico M.P. 6125**

/

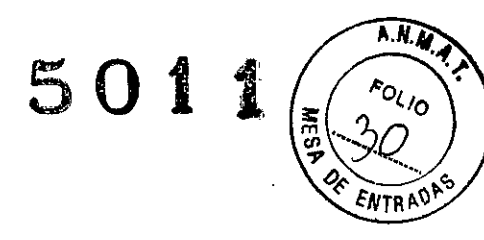

Di tos tecnicos

## 10. Datos técnicos

### MAX PROGRAMMING INTERFACE

Identificación del tipo MAX Programming Interface de MED-EL GmbH

Modo de funcionamiento Continuo

Modelo MAX Programming Interface Número de modelo: 08449

Carcasa Dimensiones<sup>2</sup>:  $179$  mm  $\times$  35 mm  $\times$  111 mm Peso<sup>2</sup>: 320 g

Entorno de funcionamiento Intervalo de temperatura: entre +10°C y +40°C Humedad relativa: entre un 10% y un 93% (sin condensación) Presión atmosférica: ambiente a 57,18kPa (entre 0 y 4572 metros)

Vida útil prevista  $>10$  años

Materiales Mezcla de policarbonato y polímero de acrilonitrilo-butadieno-estireno (PC/ABS)

Entorno de almacenamiento y transporte Intervalo de temperatura: entre -20 °C y +60 °C Humedad relativa: entre un 10% y un 93 % (sin condensación)

Interfaz del PC Interfaz: USB 2.0 Toma: tipo B

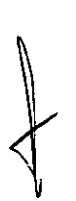

2 valores típicos

Facundo M. Giudicatti

Apoderado MEDEL Latino America SRL

Guillermo Heer Co Director Técnico M.P. 6125

24

reality because

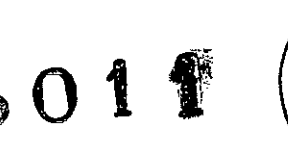

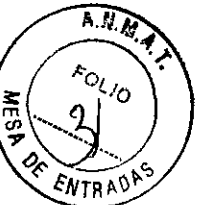

Fuente de alimentación

Tipo de suministro: a través de un puerto USB 2.0 compatible Tensión nominal: entre 4,75V y 5,25V Consumo de corriente máximo (activo): <500 mA (2,5 W)

#### Desencadenante

#### Entrada

Impedancia<sup>2</sup>: 22 kΩ Niveles lógicos según la Tabla 1

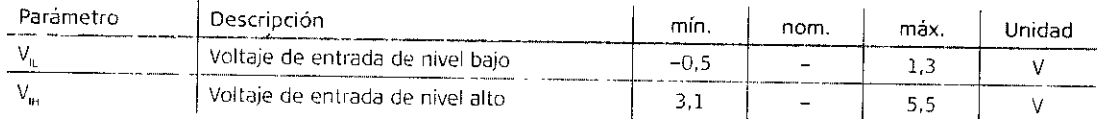

Tabla 1 Entrada de desencadenante de niveles lógicos

#### Salida

Impedancia?:  $50\Omega$ Niveles lógicos según la Tabla 2

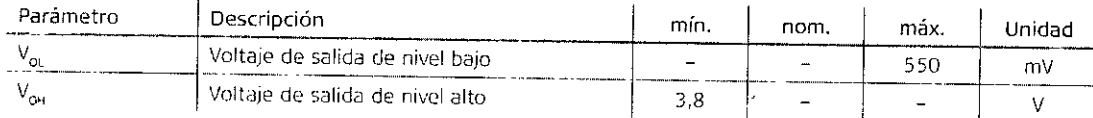

Tabla 2. Salida de desencadenante de niveles lógicos

#### Toma

Conector hembra de 3,5mm (TRS: punta, anillo, manguito)

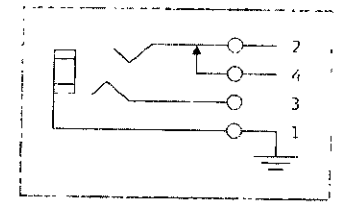

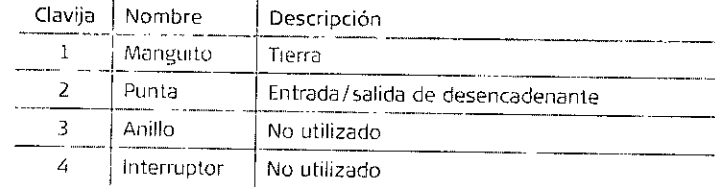

Figura 20 Esquema de toma TRS

Tabla 3 Toma TRS de asignación de clavijas

#### NOTA:

Las especificaciones están sujetas a cambios sin previo aviso.

Normas de seguridad IEC/EN 60601-1, IEC/EN 6061-1-2

2 valores típicos

Facunoc/M. Giodicatti

Apoderado<br>MEDEL Latine America SRL

Guillermo Heer Co Director Técnico M.P. 6125

Datos tecnicos

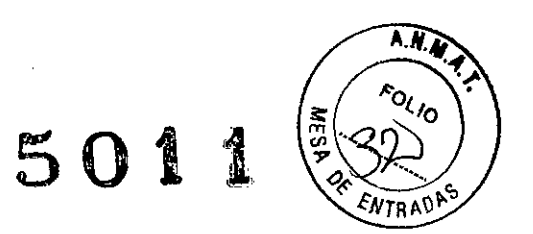

## **SíMBOLOS**

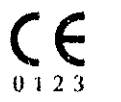

La MAX Programming Interface cumple con la directiva 90/385/CEE (Dispositivos médicos implantables activos / AIMD). Marcado CE aplicado en 2013.

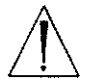

Precaución. Consulte los documentos acompañantes

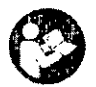

Consulte el manual de instrucciones/folleto

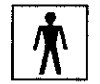

Pieza aplicada tipo BF

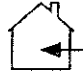

**Uso únicamente en interiores**

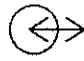

Entrada/salida

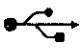

Símbolo de USB

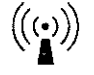

**Radiación no ionizante**

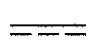

**Corriente continua**

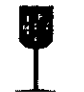

Frágil; manipular con cuidado

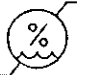

limite de humedad

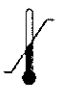

limite de temperatura

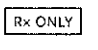

Precaución: La ley federal (Estados Unidos) limita la venta de este dispositivo a médicos o profesionales con licencia.

Facundo M. Giudicatti

Appderado **DEL Latino America SRL** 

L!b **Guillermo Heer Co Director Técnico M.P. 6125**

26

Apéridices

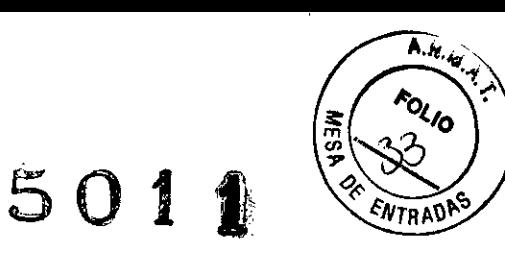

## **DIRECClÓN** DEL **FABRICANTE**

MED-EL Elektromedizinische Gerate GmbH Worldwide Headquarters Fürstenweg 77a 6020 Innsbruck, Austria Tel: +43 (0) 5 77 88 Fax: +43-512-29 33 81 Correo electrónico: office@medel.com

Facungo M. Giudicatti Apoderado<br>MEDEL Latino America SRL

Guillerme **Co Oirector Técnico M.P. 6125**

 $\bar{z}$ 

÷

5011  $A.H.$  $\sqrt{\frac{F_{O(1)}}{2}}$ **HESP ENTRADE** 

Importador: Med El Latino América S.R.L. Dirección: Viamonte 2146 Piso 3, (C1056ABH) Capital Federal Dir. Técnico: Carlos Fiorito M.P.: 8713 Autorizado por la A.N.MAT. PM 909.3 Venta bajo receta R A012-3 Rev. 2.0

Facundo M. Gudicatti<br>Apoderado<br>MEDEL Letino America SRL

 $\boldsymbol{\zeta}$ 

Lb Guillermo Heer Co Director Técnico M.P. 6125  $\frac{1}{2}$ 

Î.

/

í,

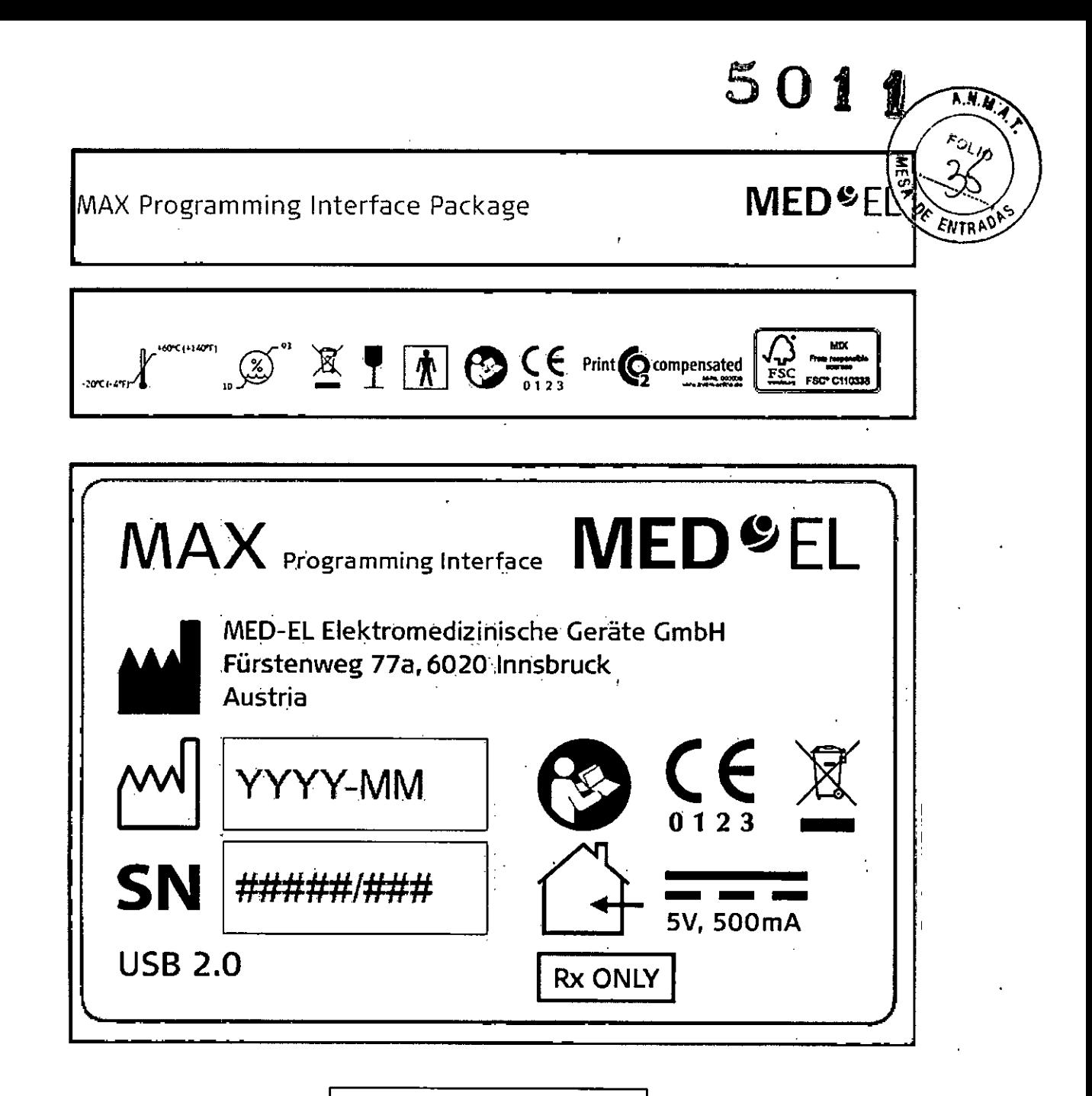

Importador: Med El Latino América S.R.L. Dirección: Viamonte 2146 Piso 3, (C1056ABH) Capital Federal Dir. Técnico: Carlos Fiorito M.P.: 8713 Autorizado por la A.N.M.A.T. PM 909-3 Venta bajo receta R A012-3 Rev. 2.0

Facungo M. Gludicatti poderado<br>Apoderado<br>MEDEL Catipo America SRL

Guillermo Heer Co Director Técnico M.P. 6125

OMED-ELaupurgrammenter/sexuax @MAXProgrammentaletace sa muum naMED-EL @MAXProgrammenterface palamate @MAXProgrammentare rankD-ELaupurgrammenterface under the Developmentaletace under the Developmentaletace under the Develo für MED-EL Implantare @ AAX Programming interface yo supervision w.ED-EL @ MAX Programming interface for MED-EL Implants @ MAX Programming interface para implantes MED-EL @ MAX Programming interface parameters interface pa © MAX Programme nierface -raapma MED-EL-Impanies ® MAX Programms merface pour impanis MED-EL ® MAX Programmis interface why or or MED-EL ® MAX Programms interface za MED-EL USBNe ® MAX Programms interface MED-EL USBNe ® M Programme interface per impant MED BL のMED BL インプラントロサルX Programmg interface MMED BL BL B MAX Programmg interface 、SMAX Programmg interface 、skita MED BL impantans MMAX Programmg interface MED BL impantion ① MAX Programm D MD-EL warnasm (@) Jesus near the operator operator MAX Programming interface (@) MAX Programming interface untuk lopen MED-EL @) MAX Programming interface voor MID-EL mplantaten (@) MAX Programming interface for MID-EL i dla implantow MED EL @MAX Programming hierface para implantes MED EL @MAX Programming metrice and who Programming interface para who who who who who who was also the face one in the face of the face of the face of the face programled vmesniki za pokeve vsahe MED-EL @MAX Programlng meriate per implaniet MED-EL @MAX Programming imeriace za MED-EL mplantate @MAX Programming imeriate for MED-EL-implantat @MAX Programming imeriace #mviramming ime Interface para sampa MED-EL na impant (B) MED-EL Enplandar ION MAX Programming interface @ MAX Programming interface and wanastraming construction and wanastraming interface @ MAX Programming interface @ MAX Programming in Procramming trienface ② MAX - MED-EL 建入电热Procramming interface

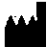

#### $RX$  ONLY

**USA Distributor** 

MED-EL Corporation, USA.

Durham, NC 27713, USA

implants@medelus.com

2511 Old Cornwallis Road, Suite 100

MED-EL Elektromedizinische Geräte GmbH Headquarters Fürstenweg 77a 6020 Innsbruck. Austria office@medel.com

medel.com

Made in Austria

indgM. Ci pdergbo America SRL ifidkatti

SN

Importador: Med El Latino América S.R.L. Dirección: Viamonte 2146 Piso 3, (C1056ABH) Capital Federal Dir. Técnico: Carlos Florito M.P.: 8713 Autorizado por la A.N.M.A.T. PM 909-3 Venta bajo receta R A012-3 Rev. 2.0

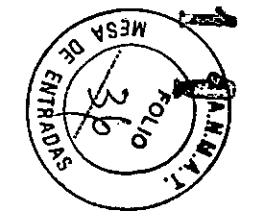

**REF** 09966

 $\mathcal{L}$